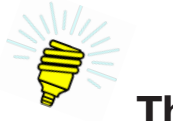

# **The Big Idea:**

This lesson extends what we know about working with text in an Arduino™ sketch by adding the ability to change it as the sketch is running.

# **Background:**

In Lesson 2, an Arduino™ sketch used the serial port to send text to a computer screen, where it appeared in the Serial Monitor. The programming statement that sent the text was:

```
Serial.println("Hello, world!");
```
The text was contained inside double quotation marks. Such information is pre-set. It cannot be changed as the sketch runs. It is used literally. Such information that is programmed exactly as it is to be used is called a *literal*.

Further, a collection of characters, such as the **Hello**, world! message, is called a *String*.

A String (note that this word always begins with a capital letter) is a kind of data. Kinds of data are referred to as *types*. Putting these together, then, the String in the programming statement is a *String literal*. Another way of saying this is that the message Hello, world! is a literal of type String.

Most Arduino™ sketches, including nearly all the lessons in this book, need a way to store values so the values can change over time and so that multiple parts of the sketch can access the values. This is accomplished by employing a *variable*. You may be familiar with variables from algebra. Here the variable X is set equal to the number 42.

 $X = 42$ 

The variable name is X. The value is the integer 42.

Computer programming languages, including C, provide ways to create and name variables. Along with each variable name C also sets aside spaces in computer memory to store the values being represented. Once created, a variable may be assigned a value. That value may be retrieved or replaced with another whenever the sketch requires.

What use would a sketch have for a variable? Making cool sketches possible. Table 3-1 provides some examples.

| <b>Kind of sketch</b>       | Possibly use for a variable                                                                                                    |
|-----------------------------|----------------------------------------------------------------------------------------------------|
| Laser Tag                   | A variable to store energy level is set when the game is started. The<br>sketch refers to the variable when tagging or receiving a tag.                                                                                                    |
| <b>Quad Copter</b>          | A variable to store the desired throttle setting to detemine if the cop-<br>ter is climbing, hovering or descending. Its value is set by the user's<br>manipulation of a control and is compared to the copter's actual<br>throttle setting. |
| Digital Musical<br>Keyboard | Lots of variables are used to hold the frequencies of different notes<br>and to provide the correct note output when the corresponding key<br>is pressed.                                                                                    |

*Table 3-1. Uses of variables in sketches*

Just as in algebra, variables have names. Unlike with algebra, however, programmers can give variables meaningful names, which aid in making the programming instructions in an Arduino<sup>™</sup> sketch understandable. Suppose, for example, a sketch that programs the Arduino™ to play a game. A variable to keep track of a player's name might be playerName.

Notice this name is really two words: player and name. How they are combined into one is by means of a naming convention called *camel notation*. Under this convention the first letter of the first word of the variable is always lowercase, and there are no spaces between words. The first letters of all subsequent words in the variable are capitalized.

The process of setting aside memory space for a variable and assigning that variable's name to that space is called *declaration*. Before it can be used, a variable must be declared. The programmer has the option of assigning an initial value to the variable at that time.

| Term      | <b>Definition</b>                                                                                                    |
|-----------|----------------------------------------------------------------------------------------------------|
| operator  | <b>assignment</b> The symbol used in a programming statement to store a value to a vari-<br>able. The symbol is the equals sign, $=$ .                                                                                                 |
|           | <b>camel</b> A convention for naming variables where words are joined together to<br><b>notation</b> form a meaningful phrase to describe what is being assigned. Example of<br>a possible variable in camel notation: playerHighScore |
|           | concatenation The process of appending the value of one String variable to the value<br>of another String variable.                                                                                                    |
|           | <b>declaration</b> $\vert$ A programming statement that sets aside memory for a particular type of<br>data and assigns the variable name that will refer to that type.                                                                 |
| delimiter | The character used to identify the beginning and end of the values for<br>some types of data. For data of the type String the delimiter is the quo-<br>tation mark: "                                                                  |

*Table 3-2. Vocabulary*

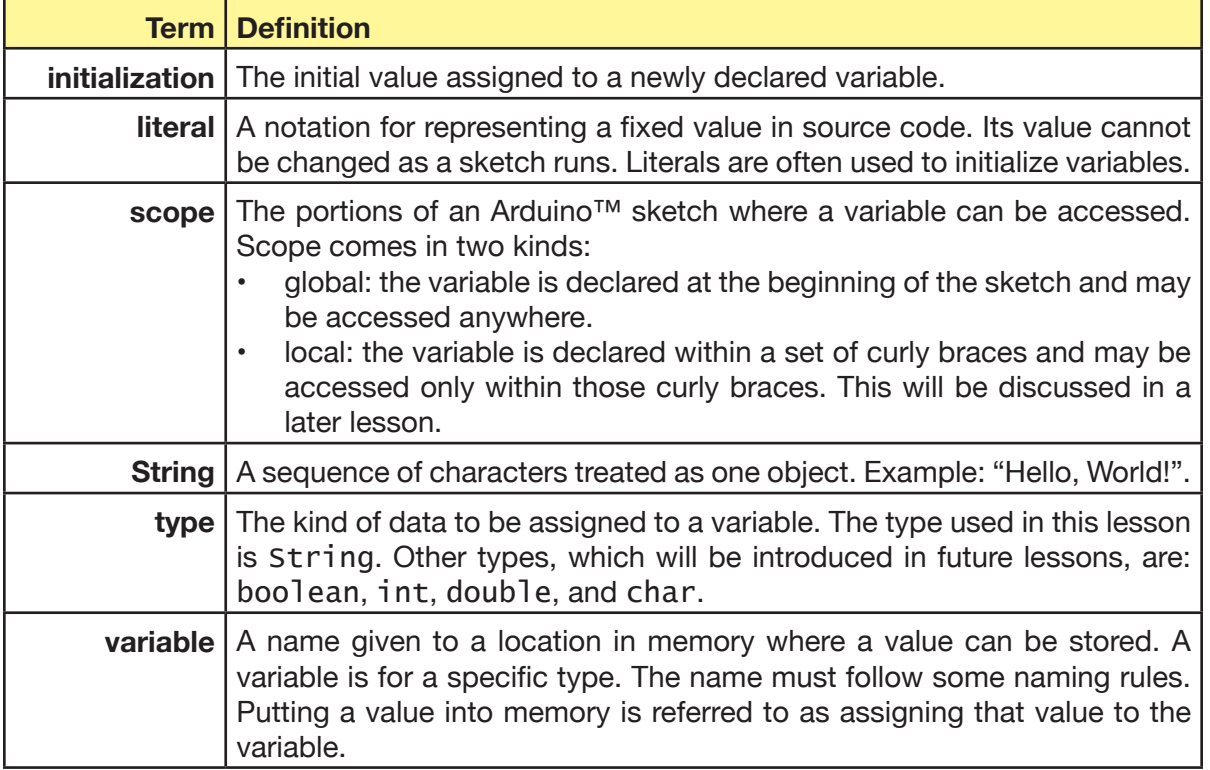

# **Description:**

The rules for using variables in C are:

- 1. Declare a variable before assigning a value to it.
- 2. Assign a value to a variable before using it for some other purpose, such as printing or having its value assigned to another variable.
- 3. Give variables valid names, meaning the names follow some simple rules.
- 4. Give variables meaningful names in accordance with good practices. Do not access a variable outside of its scope. Local variables may be accessed only from within their set of curly braces, while global variables may be accessed from anywhere within a sketch. The limitation on access is referred to as scope.

# *Declaring variables*

In order for an Arduino™ sketch to use a variable, the sketch must first know two things about the variable: its name and its type.

# **Naming variables**

A variable can be given any name, subject to the following rules:

1. A variable name may not begin with a number but can begin with an underbar (\_) or a dollar sign (\$).

Lesson 3 | Variables and Strings | 31

- 2. A variable name may not contain spaces.
- 3. A variable name may not contain mathematical operators: **+ - / \* % =**
- 4. A variable name may not contain the symbols for logical operators: **> < !**
- 5. A variable name may not contain a comma.

| asio o oi mangroo on nanioo oi ranaso |                                                                                                    |  |
|---------------------------------------|----------------------------------------------------------------------------------------------------|--|
| <b>Example</b>                        | <b>Comment</b>                                                                                             |  |
| volumeOfCube                          | valid and descriptive.                                                                                     |  |
| correct_answer                        | valid.                                                                                                    |  |
| 3ForAChange                           | invalid; cannot begin with a number.                                                                       |  |
| answerForQuestion5                    | valid; number is allowed, just not the first character.                                                    |  |
| location of Wumpus                    | invalid; contains a space.                                                                                 |  |
| tax%rate                              | invalid; contains mathematical operator.                                                                   |  |
| age1, age2                            | invalid as one name. C will interpret this as two variables, one<br>named age1 and the other named age2.   |  |
| FrodoLives                            | valid but not good practice since the name is not likely to be<br>meaningful in the context of the sketch. |  |

*Table 3-3. Examples of names of variables*

#### **Declaration**

A *declaration* is the C-language programming statement that makes a variable available to a sketch.

For these first few lessons, all variables will be given global scope, meaning they are declared near the top of the sketch, before the setup() method.

The declaration statement consists of two required parts and one optional part. The type and the name are required. As part of declaring a variable, the programmer has the option of giving the variable an initial value. The format of the variable declaration is simple, consisting of three parts: the type, followed by the name and, optionally, an initial value for the variable.

```
Example 3-1. String variable declarations in the C language
```

```
String nameOfAccountHolder;
String playerName = "Deputy Dog";
String capital;
```
Notice the following about each of the declarations in Table 3-4:

- 1. Each declaration begins with the type of variable. In this case each variable is of type String.
- 2. The type of variable is followed by the variable name.
- 3. These names follow the naming rules, convey meaning, and comply with the camel notation naming convention.
- 4. The variable playerName is assigned an initial value.

#### **Assigning and using values**

Once declared, a variable can be assigned a value by using the equals sign. In C, the equals sign is referred to as the *assignment operator*. That value may be replaced by the assignment of a new value. For example, the statement:

```
nameOfAccountHolder = "Flintstone";
stores the String literal Flintstone to the variable nameOfAccountHolder.
```
This statement:

Serial.println(nameOfAccountHolder);

will cause the String Flintstone to appear on the Arduino™ IDE's Serial Monitor.

This statement changes the value stored to the variable nameOfAccountHolder: nameOfAccountHolder = "Rubble";

Now the statement:

Serial.println(nameOfAccountHolder);

will cause the String Rubble to appear on the Serial Monitor.

### *Concatenation*

Finally, the plus sign (+) may be used to append one String to another. This is called *concatenation*. For example, consider the following two declarations:

```
String actorFirstName = "Yogi";
String actorFamilyName = "Bear";
```
Suppose the programmer needs to have the full name stored to another variable, called actorFullName. Further, a space is required between the two names. One way to do this is with concatenation, where the first name, a space String literal, and the last name are combined. See Example 3-2.

#### *Example 3-2.*

```
String fullName;
fullName = actorFirstName + " " + actorLastName;
```
The statement

```
Serial.println(fullName);
```
results in the following to appear on the Serial Monitor:

Yogi Bear

# **Goals:**

By the end of this lesson readers will:

- 1. Know that a variable is a name that can be assigned a value.
- 2. Be able to follow naming rules and conventions.
- 3. Know that before a variable can be used it must be declared.
- 4. Be able to declare variables.
- 5. Be able to declare variables and assign initial values as part of the declaration.
- 6. Know how to work with the String data type, including use of the concatenation operator +.

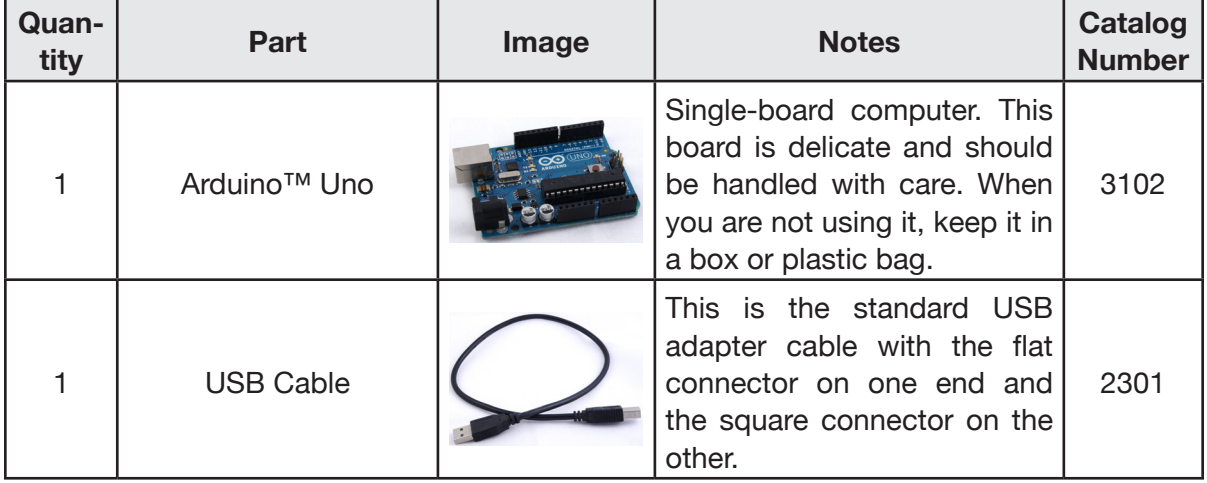

# **Materials:**

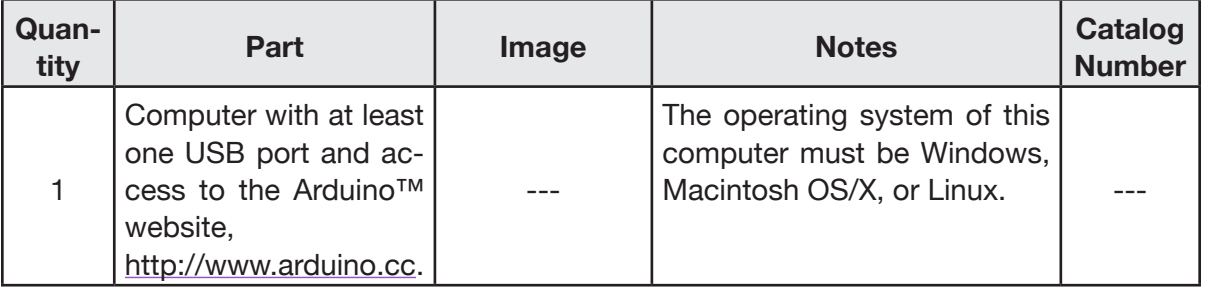

# **Procedure:**

# *Part I: Set up, upload, and run the first sketch.*

1. Connect the Arduino™ to the computer then start the Arduino™ Integrated Development Environment (IDE).

Arduino<sup>™</sup> IDE as it appears when first opened. Notice the type of Arduino™ and the COM port being used appear in the lower-right corner.

COM refers to the communications port. This is assigned by the computer's operating system and may change from time to time.

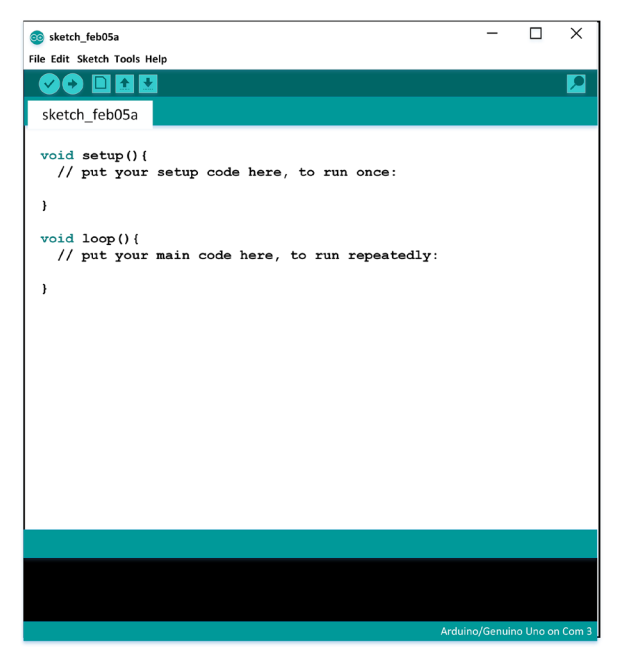

2. Enter the header comments as shown in Snippet 3-1.

#### *Snippet 3-1.*

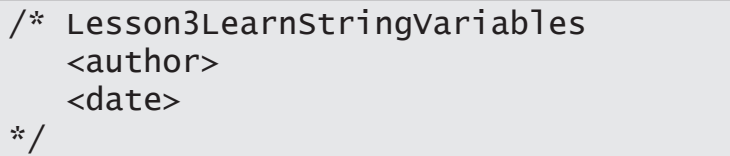

3. Declare three String variables just below the header comments as shown in Snippet 3-2. By declaring them here, outside of any methods, the variables are global and can be accessed anywhere in the sketch.

*Snippet 3-2.*

```
...
String str1 = "Hello,";
String str2 = "world!";
String str3;
```
4. Add the setup() method to your sketch as shown in Snippet 3-3. Use it to send the initial values to the Serial Monitor:

*Snippet 3-3.*

```
...
void setup(){
     Serial.begin(9600);
     Serial.print("str1 is: ");
     Serial.println(str1);
     Serial.print("str2 is: ");
     Serial.println(str2);
}
```
5. Add the loop() method, as shown in Snippet 3-4, but place no programming statements within it.

*Snippet 3-4.*

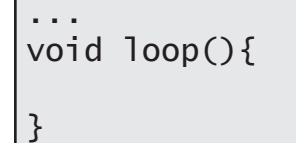

6. Save the sketch as Lesson3LearnStringVariables.

7. Upload the sketch, then open the Serial Monitor. The following should appear:

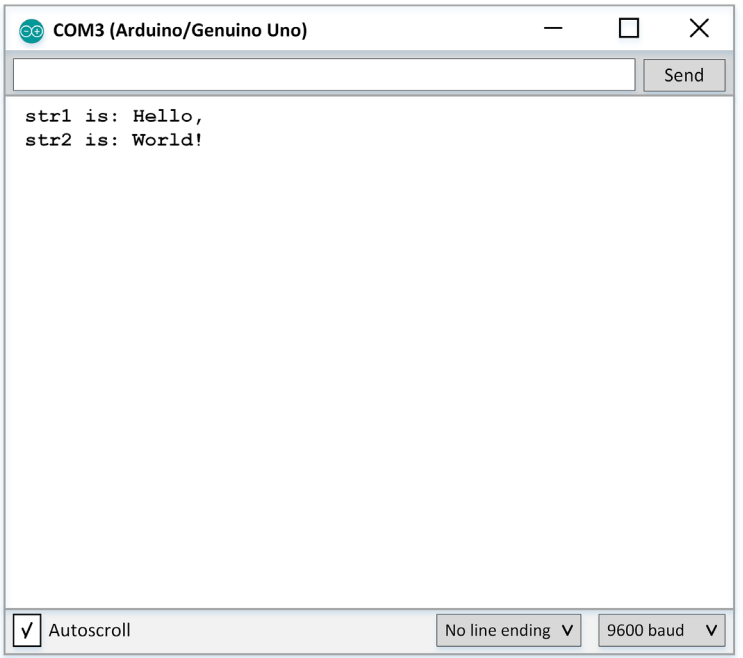

Notice the text does not repeat. This is because the print statements are inside the  $\mathsf{setup}()$ method. Since the setup() method is run only once, these statements are run only once.

# *Part II: Experiment with concatenation.*

As in Part I, these steps will place programming statements in the setup() method. Keep in mind that they could easily be put in the  $loop()$  method instead. But statements in the  $loop()$ method are executed over and over. This means the text will be sent to the Serial Monitor over and over.

8. Add the programming statements to the bottom of the **setup()** method (existing statements are in gray, new statements in black), as shown in Snippet 3-5.

*Snippet 3-5.*

```
...
void setup(){
    Serial.begin(9600);
    Serial.print("str1 is: ");
    Serial.println(str1);
    Serial.print("str2 is: ");
    Serial.println(str2);
// Concatenate str1 with a space
// and str2 to produce the message
// hello world!
// Assign result to str3 then
// print it.
   str3 = str1 + " " + str2; Serial.println(str3);
}
...
```
- 9. str3 now contains the concatenation of str1 with a space, followed by str2. The next line sends the contents of str3 to the Serial Monitor.
- 10. Save the sketch, then upload to the Arduino.™ Open the Serial Monitor. The Serial Monitor should look like this:

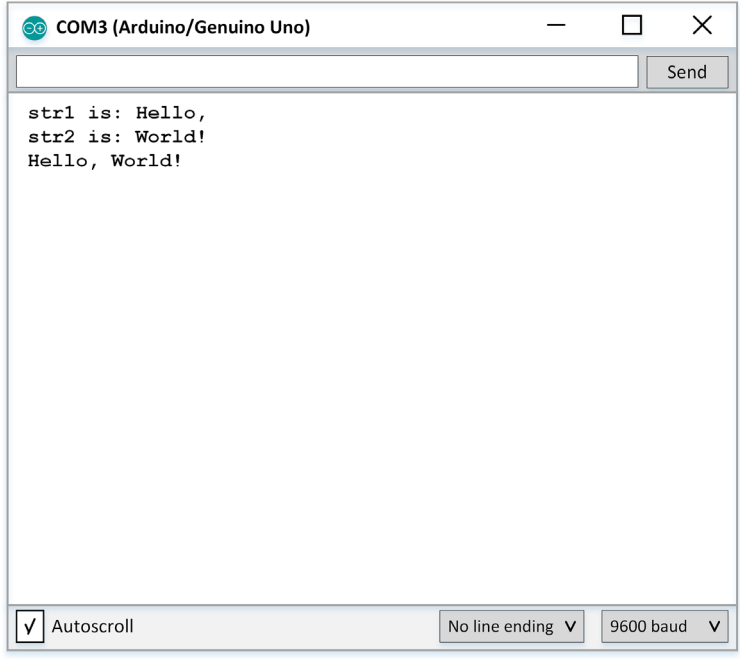

**Exercise:**

*Exercise 3-1. "There was an old lady"*

Create a new sketch called SpiderLady.ino. Pattern this sketch after Lesson3LearnStringVariables.ino Initialize variables str1 and str2 as follows:

```
String str1 = "There was an old lady who swallowed a ";String str2 = "I don't know why she swallowed a ";String sentence;
```
Then, after initializing the Serial port in setup() add the programming statements necessary to print a truncated version of the children's poem. The first few statements will look like this:

```
sentence = str1 + "fly";Serial.println(sentence);
sentence = str2 + "fly";Serial.println(sentence);
sentence = str1 + "spider";Serial.println(sentence);
```
… and so on through the critter of bird.

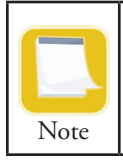

The Arduino™ does not have sufficient data storage for this sketch to print the entire poem.